## **Edit airline**

 Once the airline is established, it is listed as a new list entry. By clicking on it, a few new icons appear in the top bar. With a click on the ton the airline is deleted from the

FTW commercial register. Before that, of course, a dialog appears, through which this serious step must be confirmed. Click on the pencil symbol to call up the properties of the airline. Here you will find some additional information in addition to the details given at the time of foundation. Thus, the name of the city and the country where the company headquarters is located can also be entered here. In addition, for the first time it is possible to assign a cost center (see chapter 6) to the airline. Just below, you will find the bank account name, the account number of the airline, airline ID, owner ID and name of the owner.

The symbol with the two intertwined arrows leads to the routes. In this area new routes can be set up to generate corresponding jobs. However, in order to be able to do this, FBOs must first be acquired. This is explained in more detail in the corresponding chapter. The next symbol takes you to the "Manage pilots" area. New pilots can be recruited from here. More about this in the corresponding subchapter. The following two symbols lead to the fleet and the "Manager" area (see chapter 7). The last button on the far right lets the airline's bank account appear.

Some additional useful information can be taken directly from the table. Next to the logo, name, base, and ICAO of the airline you will find the column "Fleet/Condition". This value indicates the average condition of the fleet. The percentage decreases with each flight and increases with each repair performed. The current total value of the fleet is right in the column to the right.

This is followed by the transport index for passengers, or TPI Pax for short. This index indicates how many of the passengers generated via routes were actually transported. The lower this value, the more orders have expired in the past. The absolute number of passengers transported is shown to the right.

The transport index for freight, or TPI Cargo for short, follows the same principle. At the end of the table, the account number and the account balance are displayed.

From: <https://wiki.ftw-sim.de/> - **FTWiki - das FTW Wiki**

Permanent link: **[https://wiki.ftw-sim.de/doku.php?id=en:handbuch\\_airlines:fluggesellschaft\\_bearbeiten](https://wiki.ftw-sim.de/doku.php?id=en:handbuch_airlines:fluggesellschaft_bearbeiten)**

Last update: **2020/06/18 16:38**

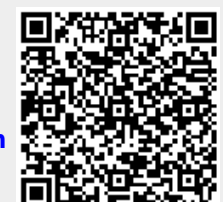

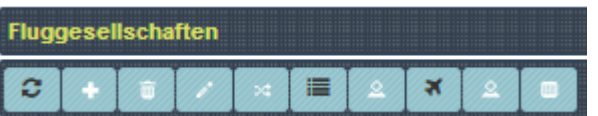